# Mérési adatgyűjtés és adatfeldolgozás

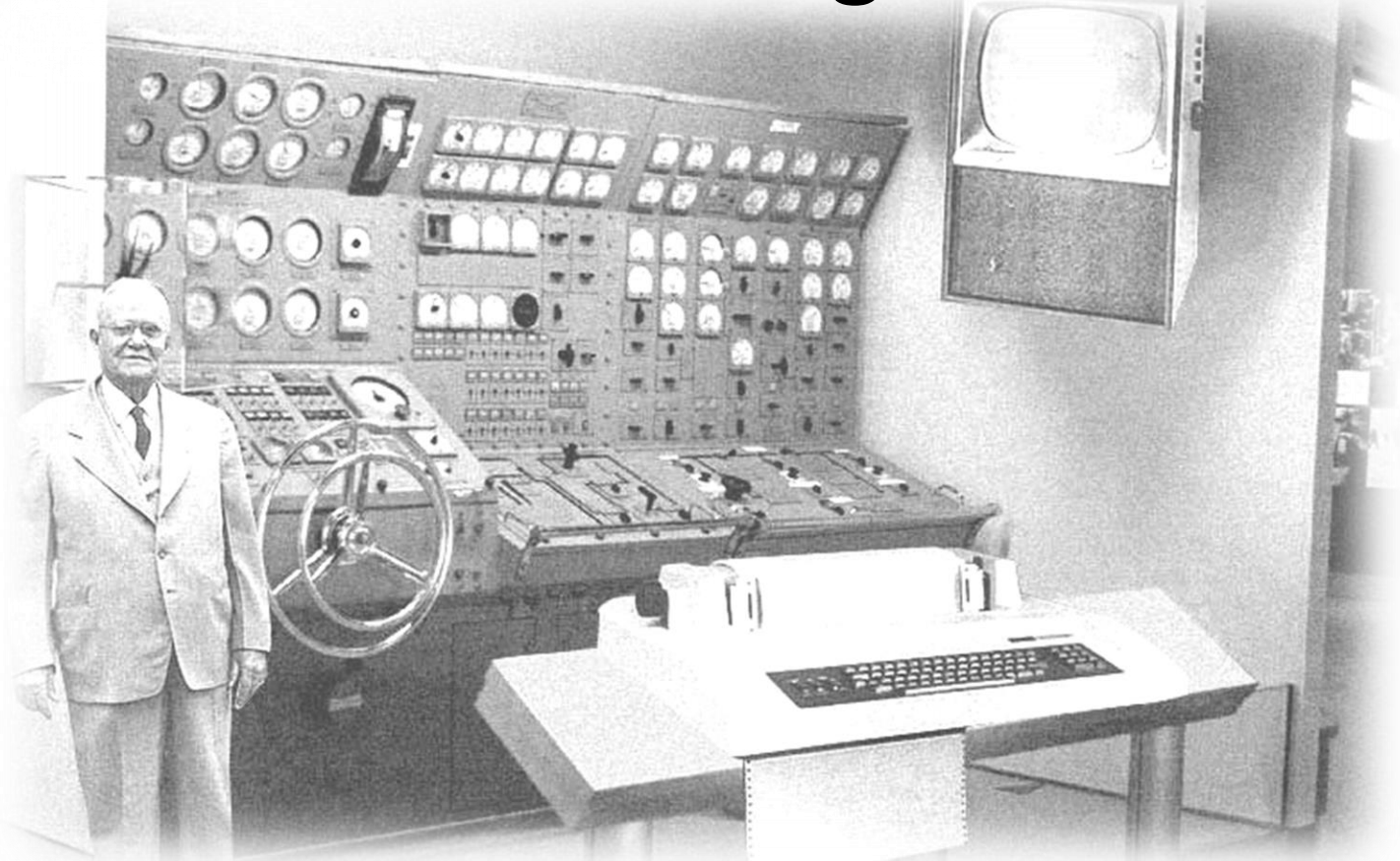

BME TTK Fizika Tanszék 2013/2014 tavaszi félév

Copyright © 2008-2009 Geresdi Attila, Halbritter András

### Tartalom

- Alapok
	- Objektumorientált programozás koncepciója
	- Mérésvezérlés számítógéppel
	- Adatok feldolgozása, ábrázolása
- Programozási feladatok Visual Studio 2005 környezetben
	- Grafikus felület fejlesztése
- Soros porti műszer programozása
	- Kommunikáció a műszerrel
	- Adatok grafikus megjelenítése
- Összetett mérésvezérlési és -kiértékelési feladat önálló megoldása
	- Digitális multiméter használata
	- Mérőkártya programozása USB porton

# Információk

- Honlap
	- http://fizipedia.bme.hu/index.php?title=Mérési\_adatgyűjtés\_és\_feldolgozás
- Visual Studio 2005
	- Beszerzés egyetemi hálózatról:
	- *ftp://szoftver.eik.bme.hu/MicrosoftCampus/Regi\_verziok/VisualStudio/VisualStudio2005/* (javasolt: \*files.zip, ne \*image.zip)
	- Segítség az egyetemi hálózat eléréséhez kívülről: http://www.hszk.bme.hu/mittegyek.html#bmevpnproxy
	- John Sharp: Microsoft Visual C# 2008
	- Tutorial: *http://www.tutorialspoint.com/csharp/index.htm*

# Tárgykövetelmények

- **Jelenléti követelmények:** A félévközi jegy megszerzésének szükséges feltétele az összes laborgyakorlat teljesítése.
- **Félévközi számonkérések:** A laboratóriumi gyakorlatok elvégzése előzetes önálló felkészülést igényel. A gyakorlatok elején a hallgatók felkészültségét rövid írásbeli számonkéréssel ellenőrizzük.
- **Osztályzat:** ZH 20 pont + jegyzőkönyv 100 pont
	- $\geq$  40% alatt elégtelen (1)
	- 40% és 55% között elégséges (2)
	- 55% és 70% között közepes (3)
	- $\geq$  70% és 85% között jó (4)
	- $\geq$  85% felett jeles (5)
- Amennyiben egy leadott jegyzőkönyv, program vagy írásbeli dolgozat vagy ezeknek egy része bizonyíthatóan nem önálló munka eredménye, akkor azt automatikusan - a másolás mértékétől függetlenül - az adott munkára adható maximális pontszám mínusz egyszeresével értékeljük!

# Számítógépes mérésvezérlés

Feladatok: automatizált mérés, adatgyűjtés valósidejű kiértékelés

Eszközök:

**Mérőműszer**: valamilyen fizika mennyiség mérésére; Számítógép: adatok gyűjtése, megjelenítése, feldolgozása

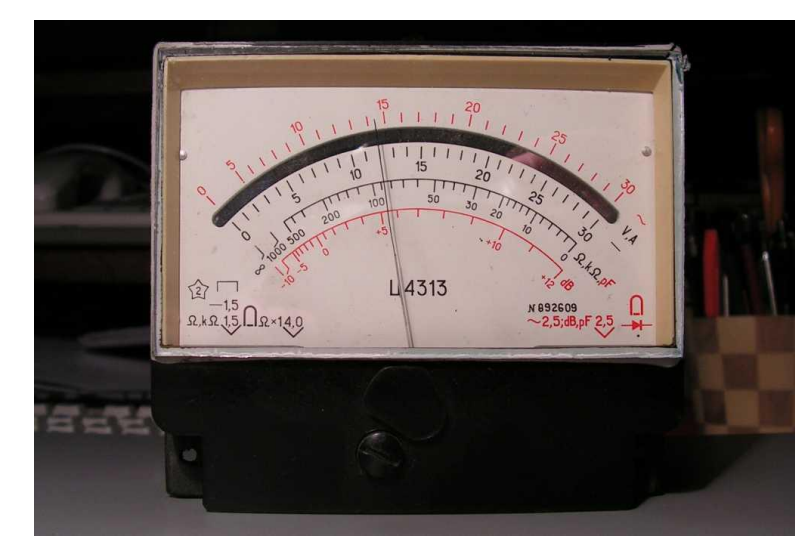

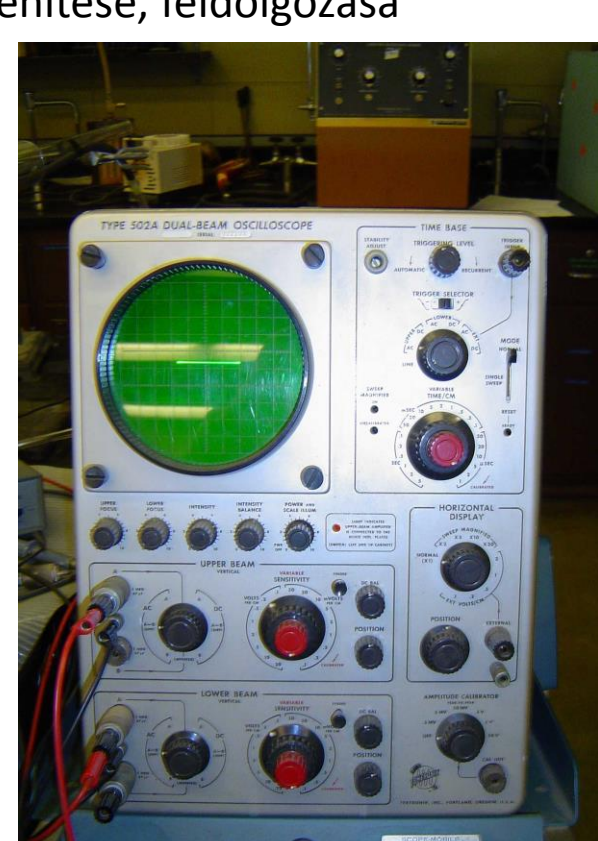

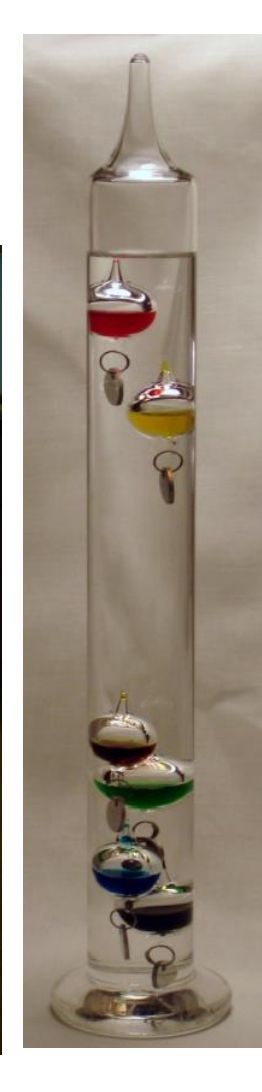

## Számítógépes mérésvezérlés

Feladatok: automatizált mérés, adatgyűjtés valósidejű kiértékelés

Eszközök:

**Mérőműszer**: valamilyen fizika mennyiség mérésére; Számítógép: adatok gyűjtése, megjelenítése, feldolgozása

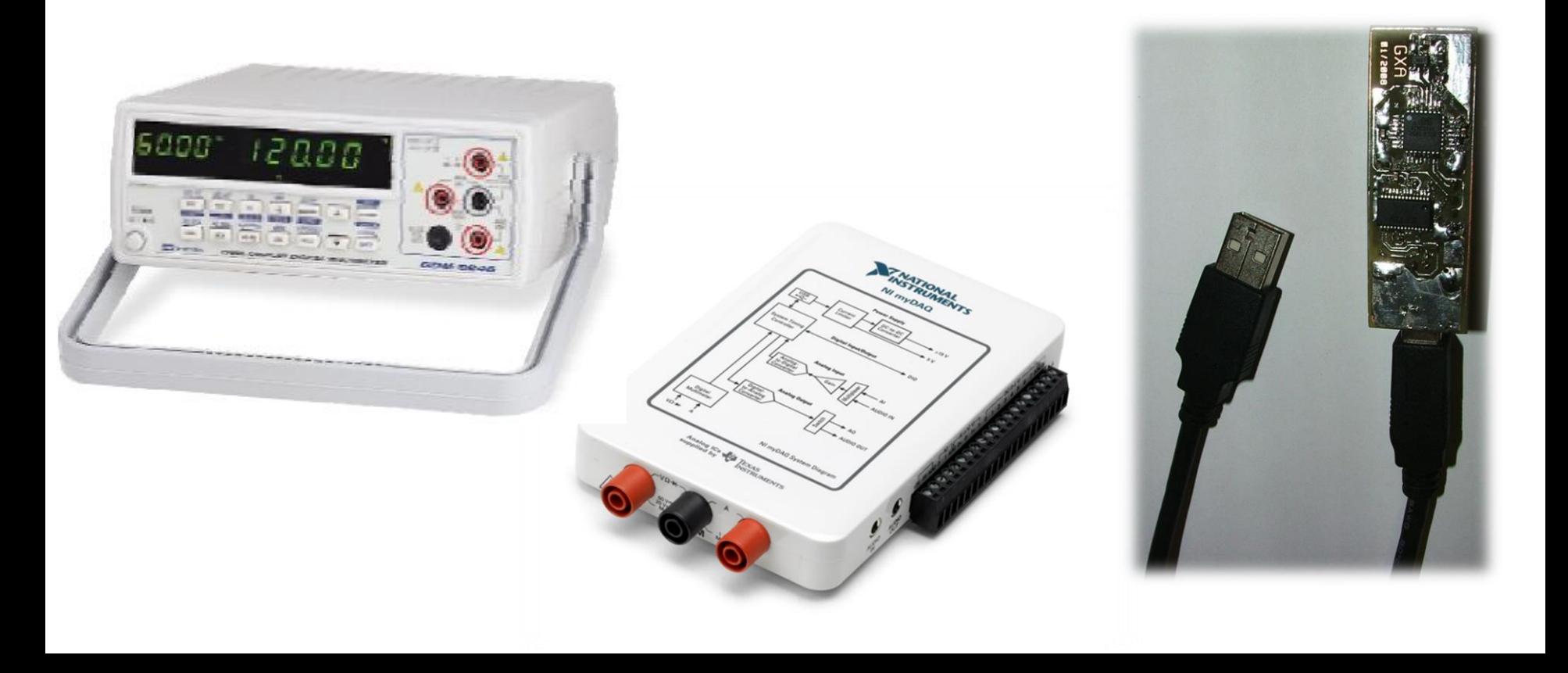

# Számítógépes mérésvezérlés

Feladatok: automatizált mérés, adatgyűjtés valósidejű kiértékelés

Eszközök:

**Mérőműszer**: valamilyen fizika mennyiség mérésére; **Számítógép**: adatok gyűjtése, megjelenítése, feldolgozása

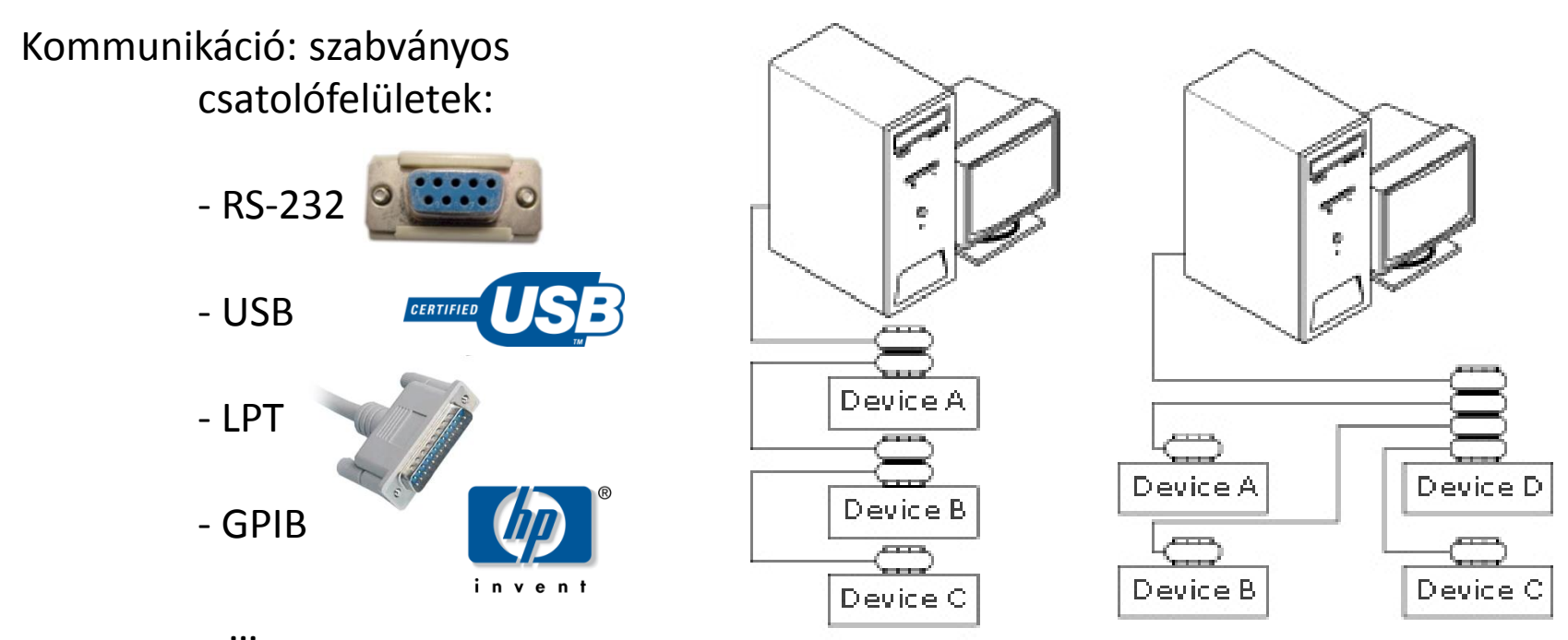

a. Linear Configuration.

b. Star Configuration

Mi is az az objektum?

A program olyan egysége, ami kommunikál a többi objektummal: üzeneteket kap, adatokat dolgoz fel, üzeneteket küld.

Forrás: Wikipédia

Mérésvezérlés:

- gyors fejlesztés
- modularitás
- eseményvezérelt működés

Példa: rajzolóprogram

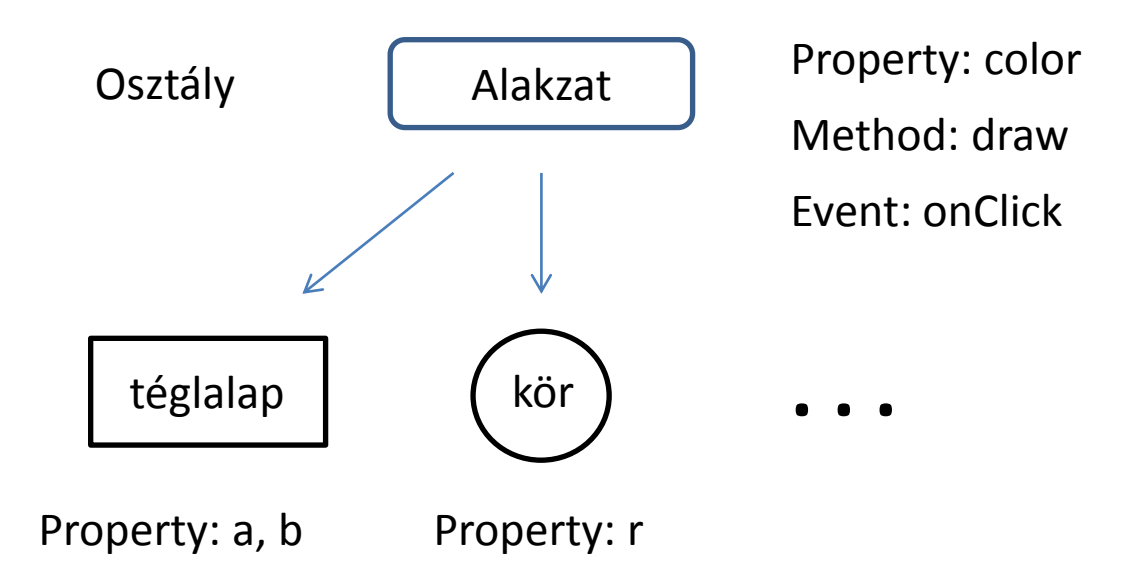

- gyors fejlesztés
- modularitás
- eseményvezérelt működés

### $C#$

- Objektumorientált, eseményvezérelt, általános, … programnyelv
- **.**NET Framework

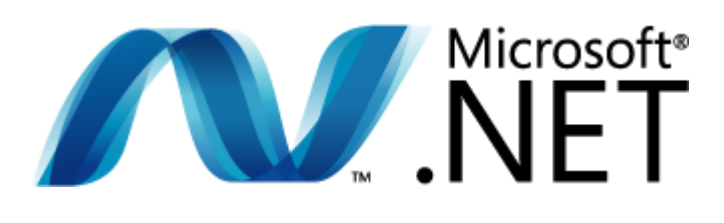

- $\triangleright$  CLR Common Language Runtime
- $\triangleright$  Class Library

• MONO (LINUX)

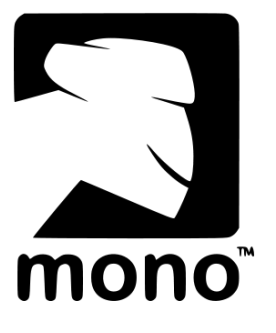

Mi is az az objektum?

A program olyan egysége, ami kommunikál a többi objektummal: üzeneteket kap, adatokat dolgoz fel, üzeneteket küld.

Forrás: Wikipédia

Példa: véletlenszám generálása:

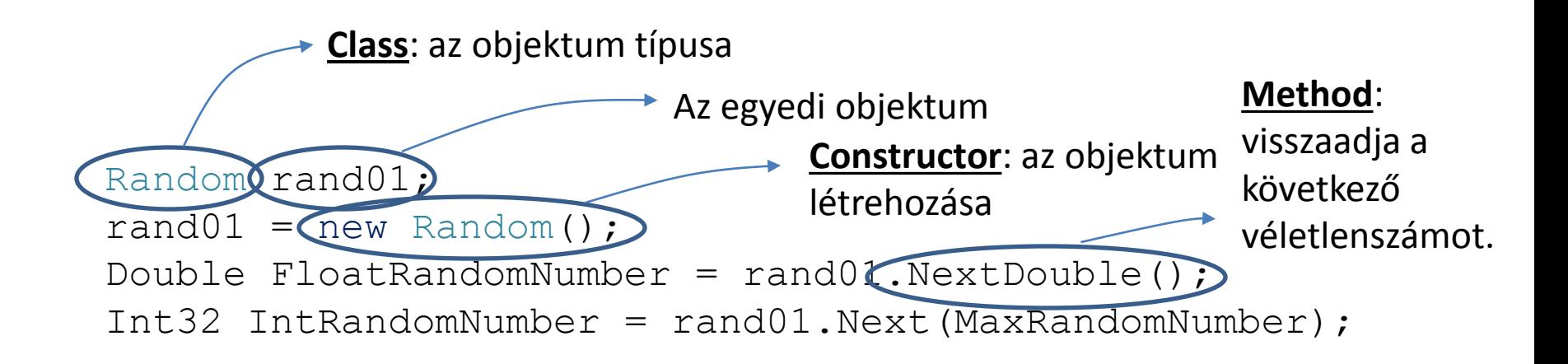

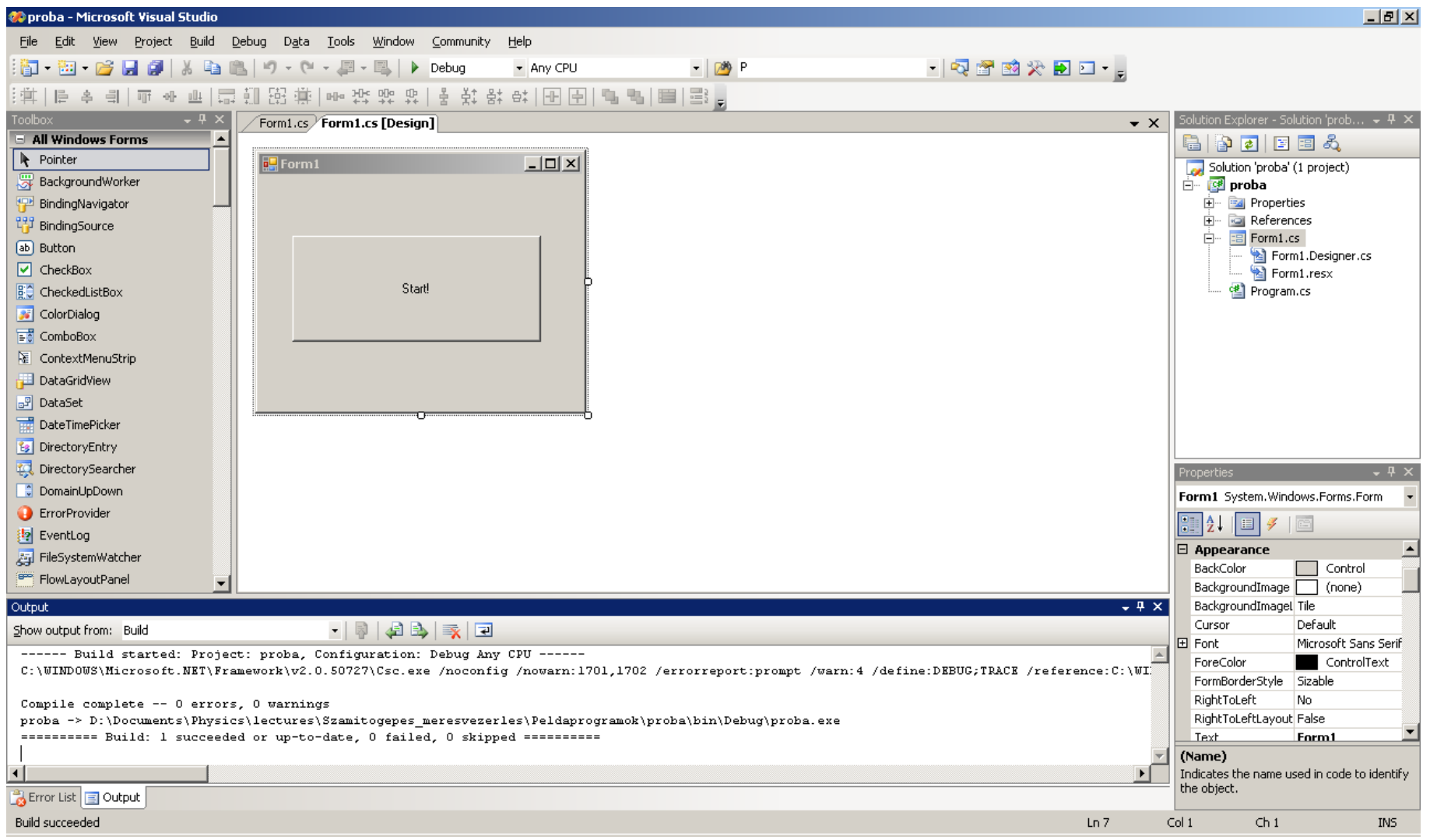

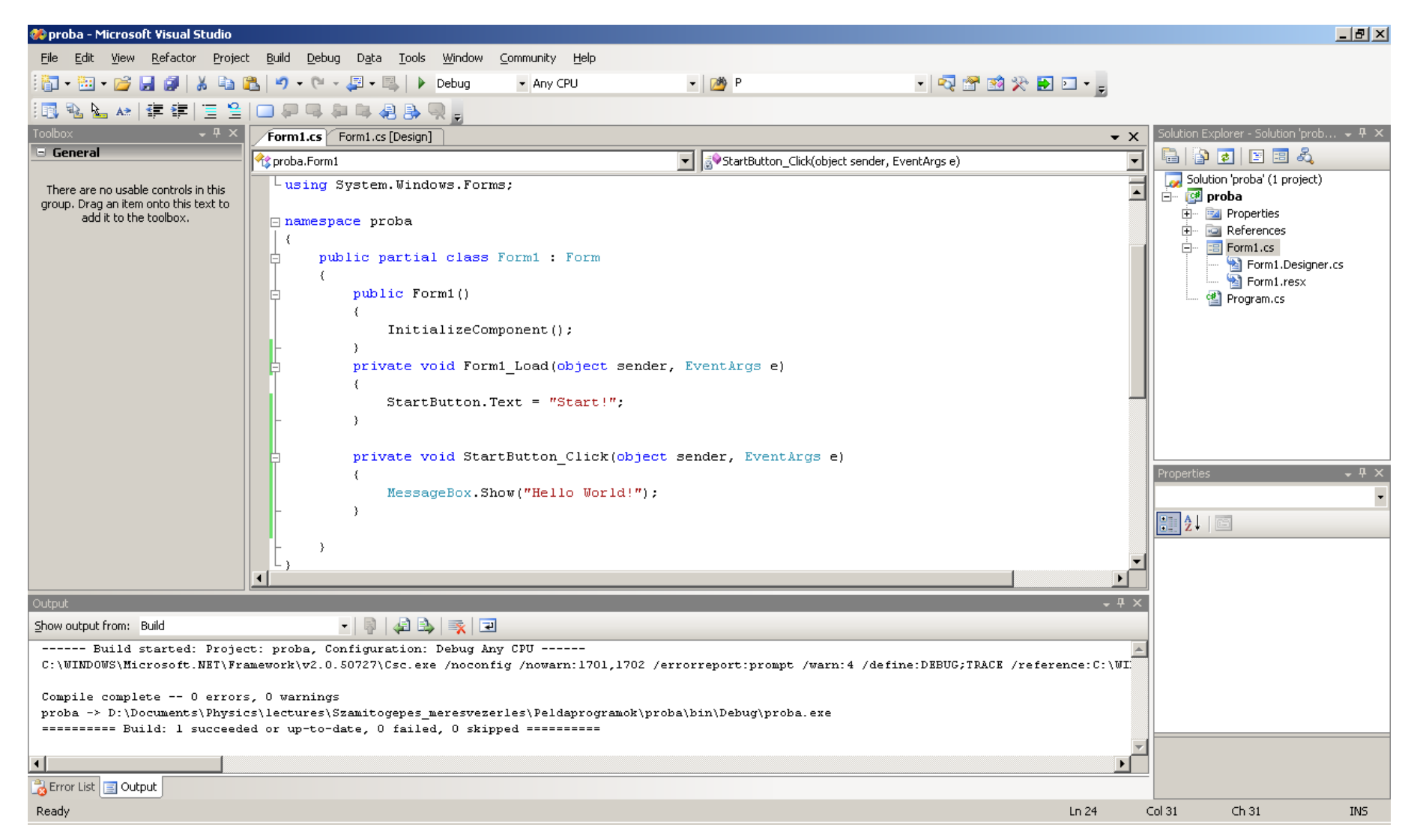

"Hello World!" program:

```
namespace proba
{
      public partial class Form1 : Form
\overline{\phantom{a}} public Form1()
\left\{ \begin{array}{cc} 0 & 0 \\ 0 & 0 \end{array} \right\} InitializeComponent();
 }
           private void Form1_Load(object sender, EventArgs e)
\overline{\mathcal{L}}StartButton.Text = "Start!";
 }
           private void StartButton_Click(object sender, EventArgs e)
\overline{\mathcal{L}} MessageBox.Show("Hello World!");
 }
 }
}
```
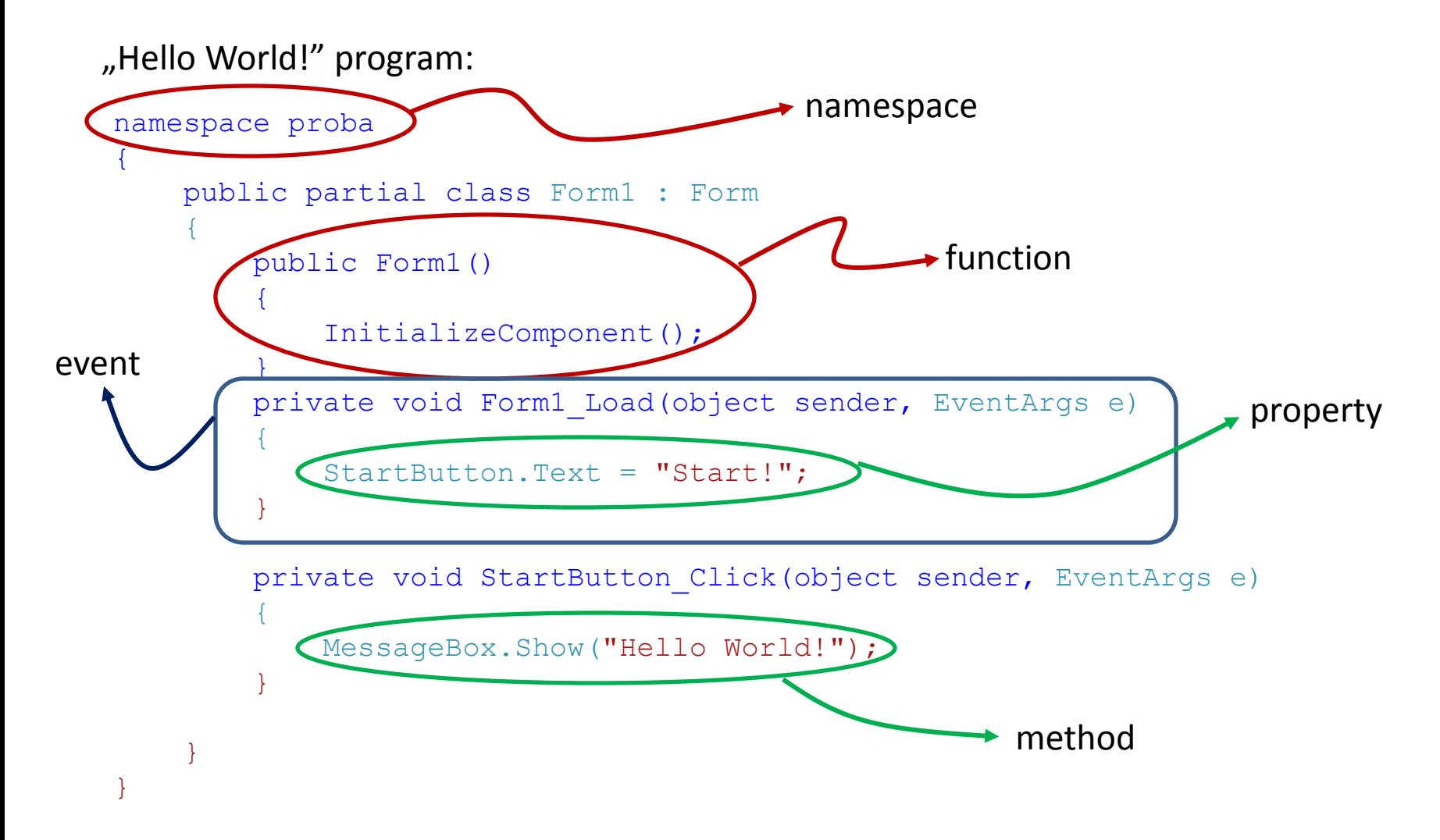

Mi is az az objektum?

A program olyan egysége, ami kommunikál a többi objektummal: üzeneteket kap, adatokat dolgoz fel, üzeneteket küld.

Forrás: Wikipédia

Mérésvezérlés:

- gyors fejlesztés
- modularitás
- eseményvezérelt működés

Mi is az az objektum?

A program olyan egysége, ami kommunikál a többi objektummal: üzeneteket kap, adatokat dolgoz fel, üzeneteket küld.

Forrás: Wikipédia

Példa: véletlenszám generálása:

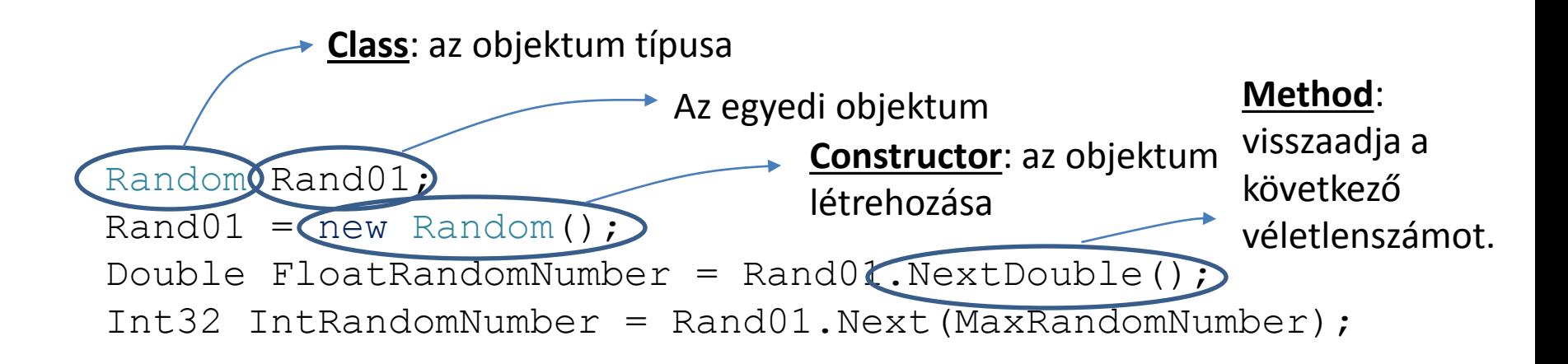

Mi is az az objektum?

A program olyan egysége, ami kommunikál a többi objektummal: üzeneteket kap, adatokat dolgoz fel, üzeneteket küld.

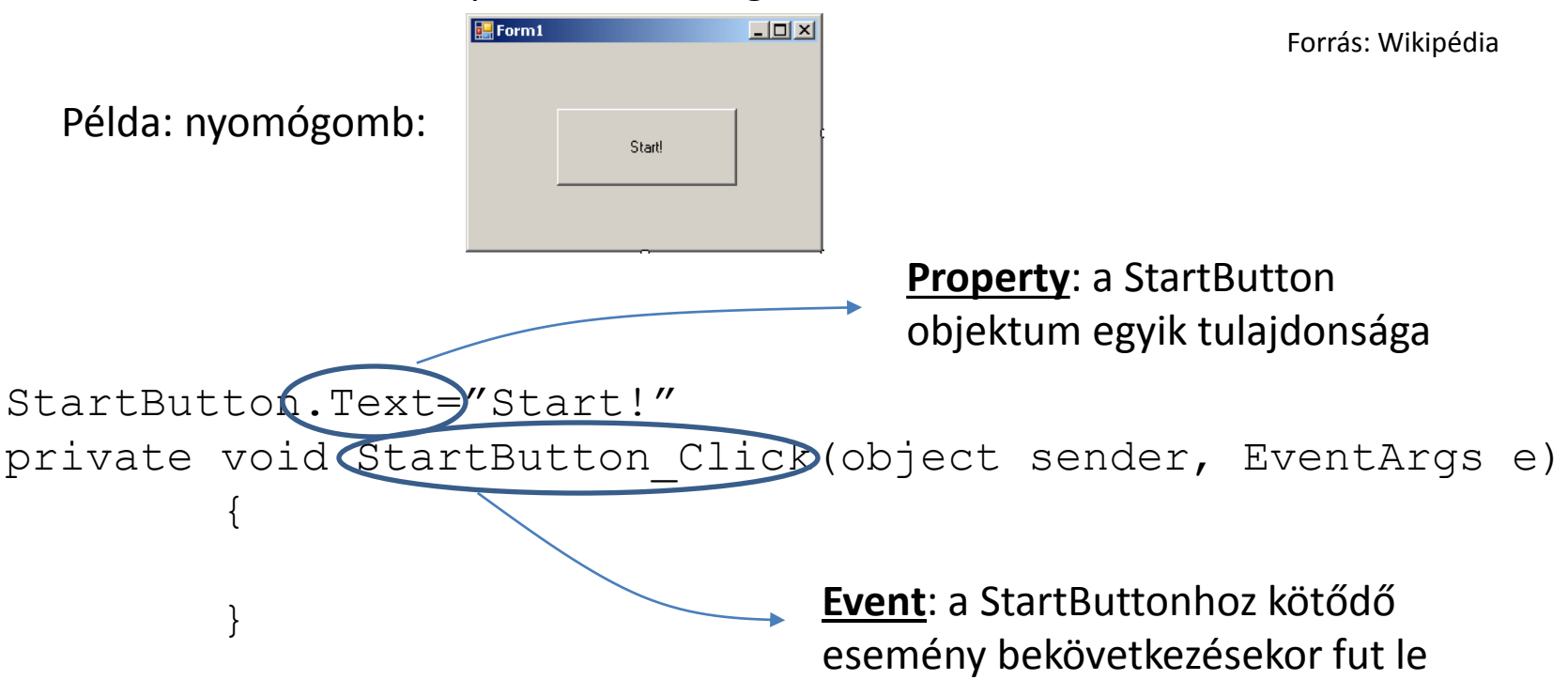

Mi is az az objektum?

A program olyan egysége, ami kommunikál a többi objektummal: üzeneteket kap, adatokat dolgoz fel, üzeneteket küld.

Forrás: Wikipédia

Összefoglalás:

- **Class**: az objektum típusa;
- **Object**: az egyedi objektum;
- **Method**: az objektumra jellemző képesség;
- **Property**: az objektum egyik tulajdonsága;
- **Event**: az objektumhoz kötődő esemény.

### Button:

using System.Windows.Forms;

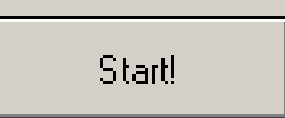

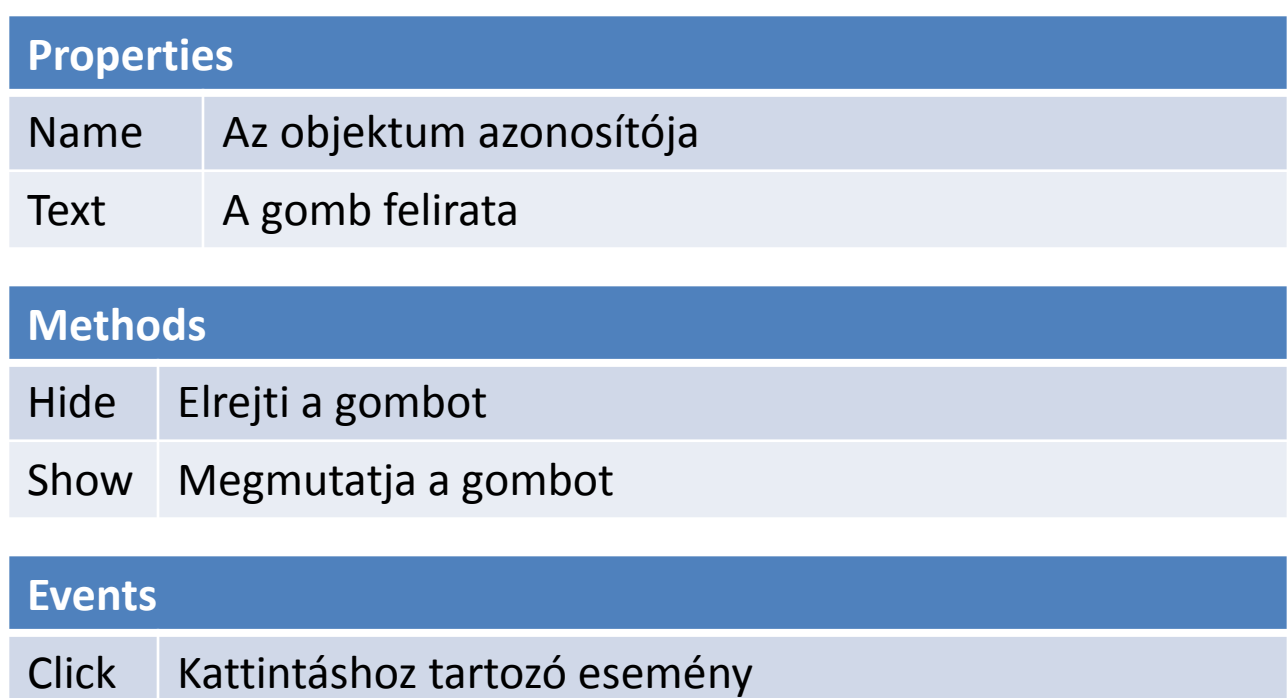

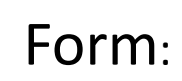

 $\blacksquare$  Form 1  $L = 1$ 

using System.Windows.Forms;

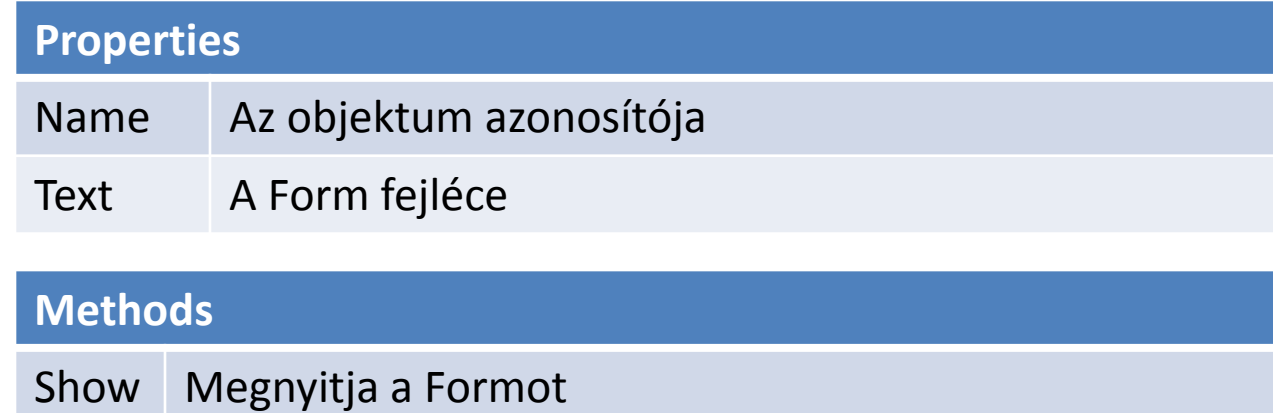

Close Bezárja a Formot

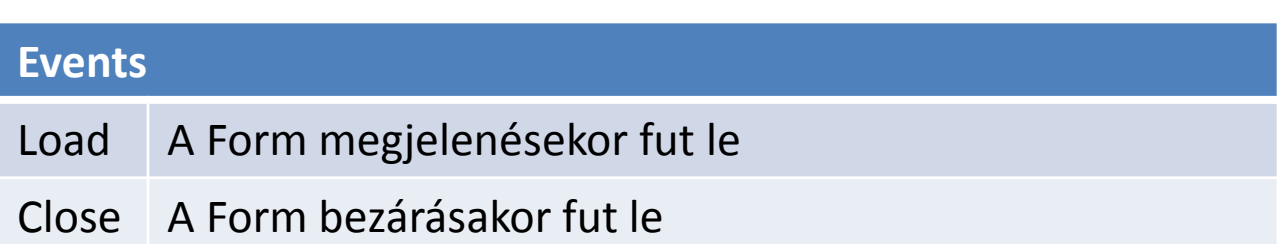

### TextBox:

∣Texţ

using System.Windows.Forms;

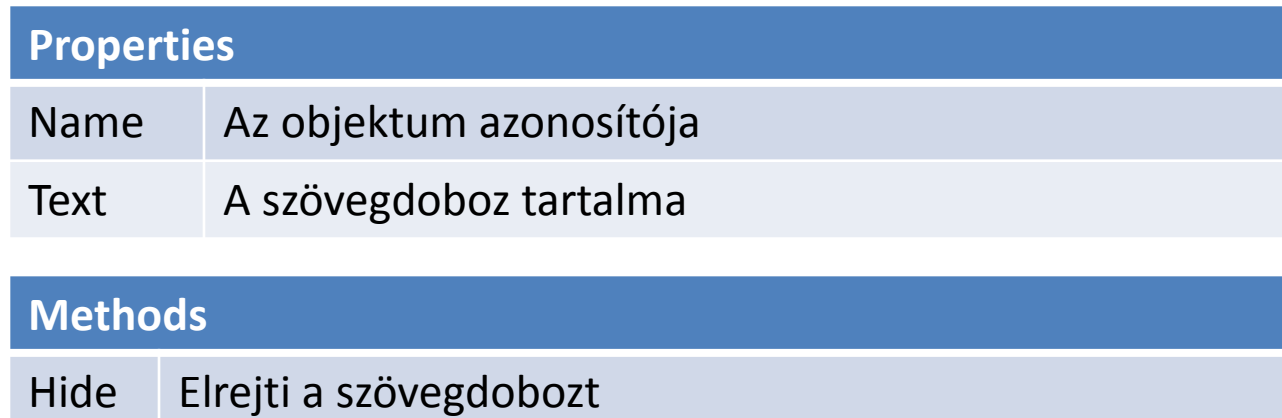

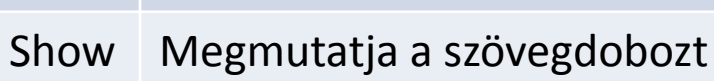

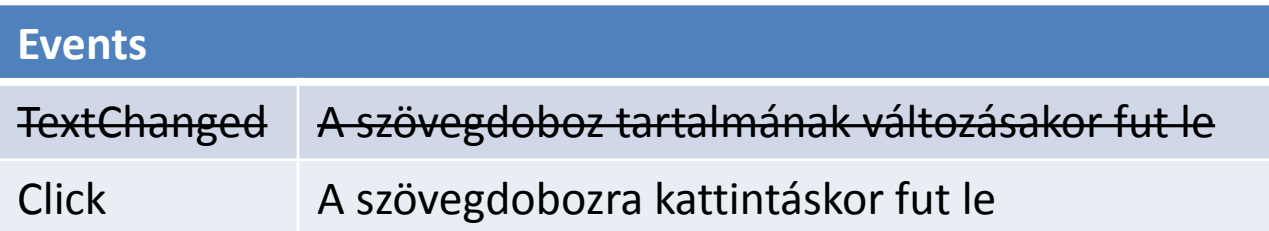

### Label:

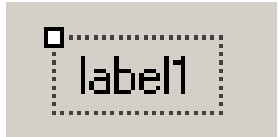

using System.Windows.Forms;

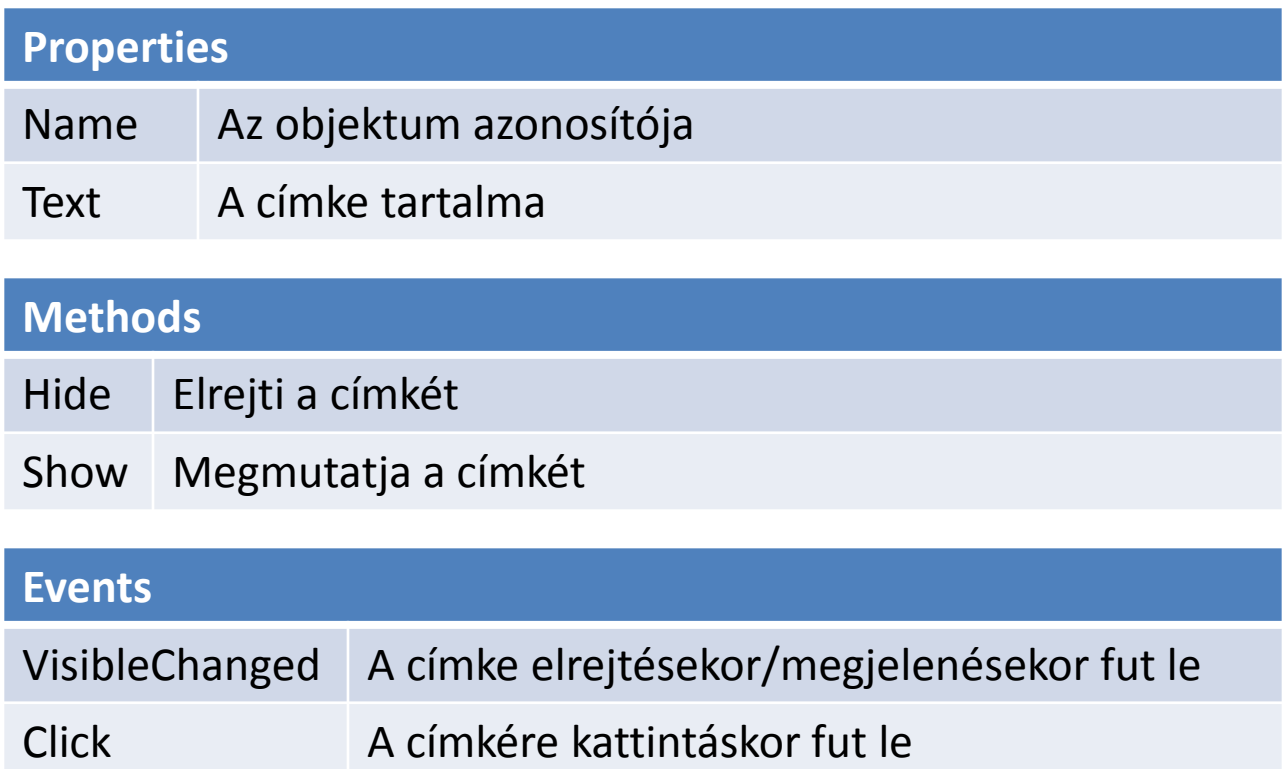

### StreamWriter, StreamReader:

#### using System.IO;

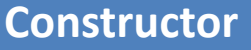

StreamWriter FileWriter = new StreamWriter("File Neve");

StreamReader FileReader = new StreamReader("File Neve");

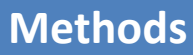

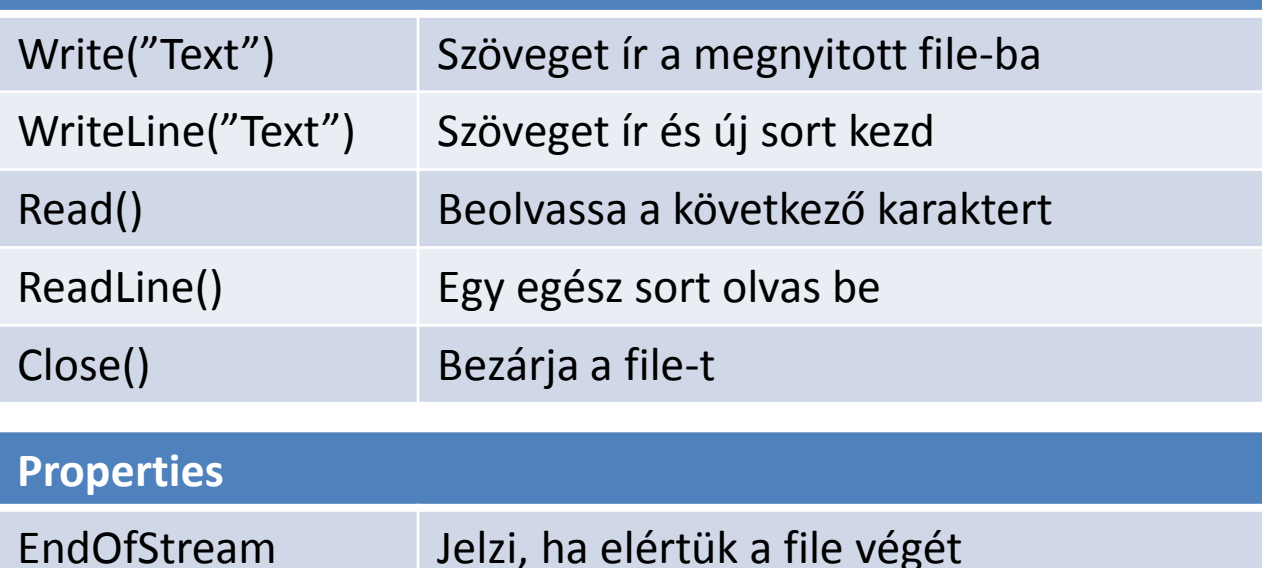

OpenFileDialog, SaveFileDialog :

5 openFileDialog1

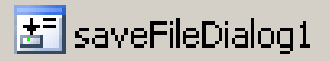

using System.Windows.Forms;

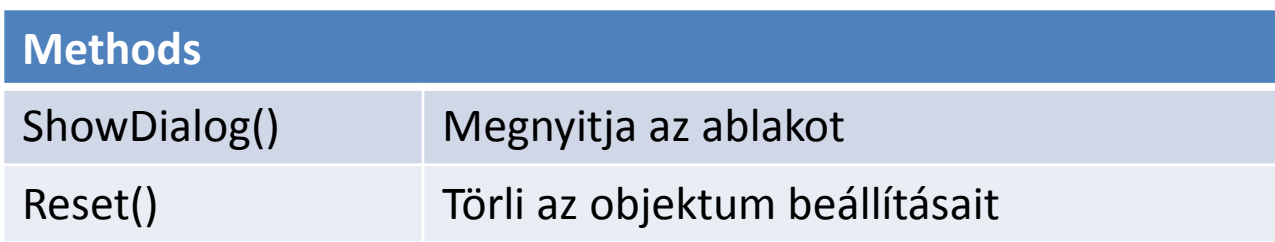

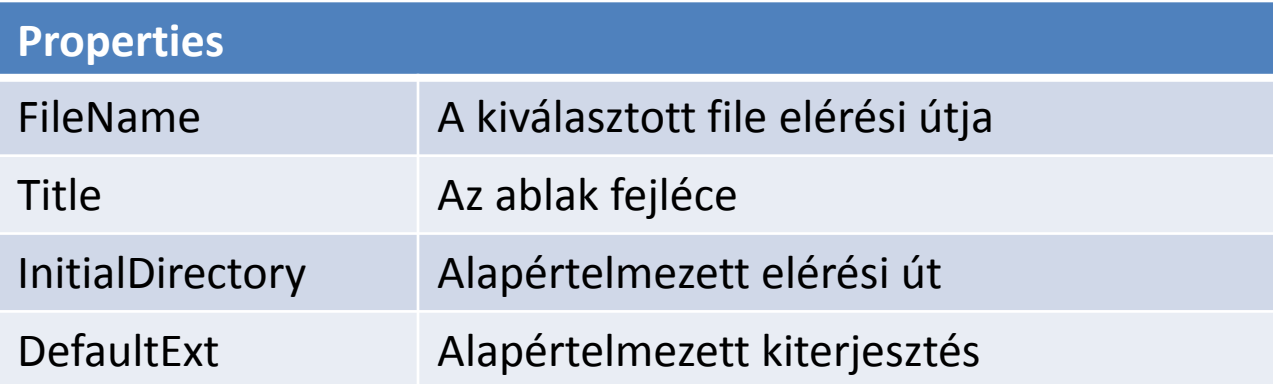

#### StreamReader példa:

```
using System.IO;
```

```
...
```

```
StreamReader reader = new StreamReader("filename.txt");
string line;
```

```
while ((line = reader. ReadLine()) != null)
{
       TextBox1.AppendText(line);
}
reader.Close();
```

```
StreamWriter, SaveFileDialog példa
```

```
using System.IO;
```

```
...
```
...

// a SaveFileDialog objektum létrehozva a designer-ben, vagy: // SaveFileDialog sfDialog = new SaveFileDialog();

```
if(sfDialog.ShowDialog() == DialogResult.OK) 
{ 
        StreamWriter writer = new StreamWriter(sfDialog.FileName); 
        writer.WriteLine("your text"); 
        writer.Close();
}
```
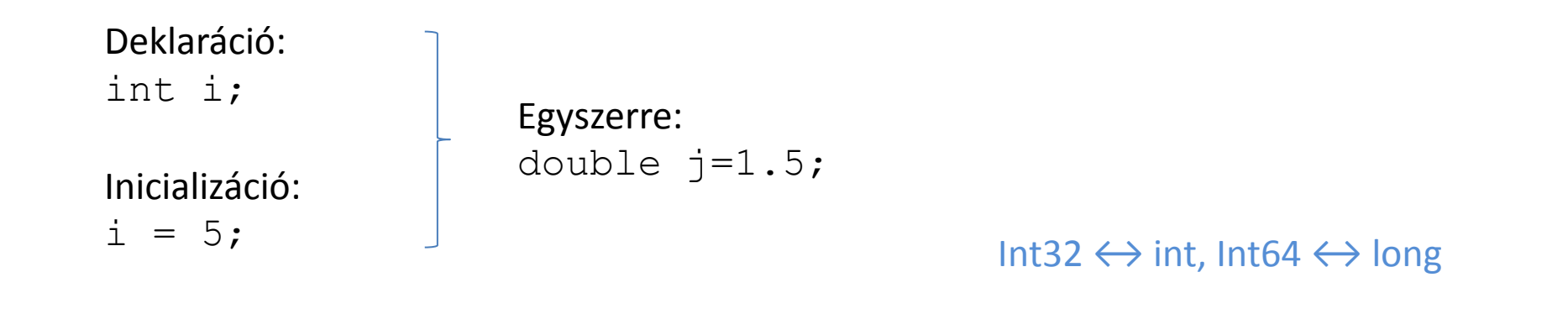

Tömbök:

```
double[] data = new double[16];
data[0] = 1.5;data[15] = 2.3;
```
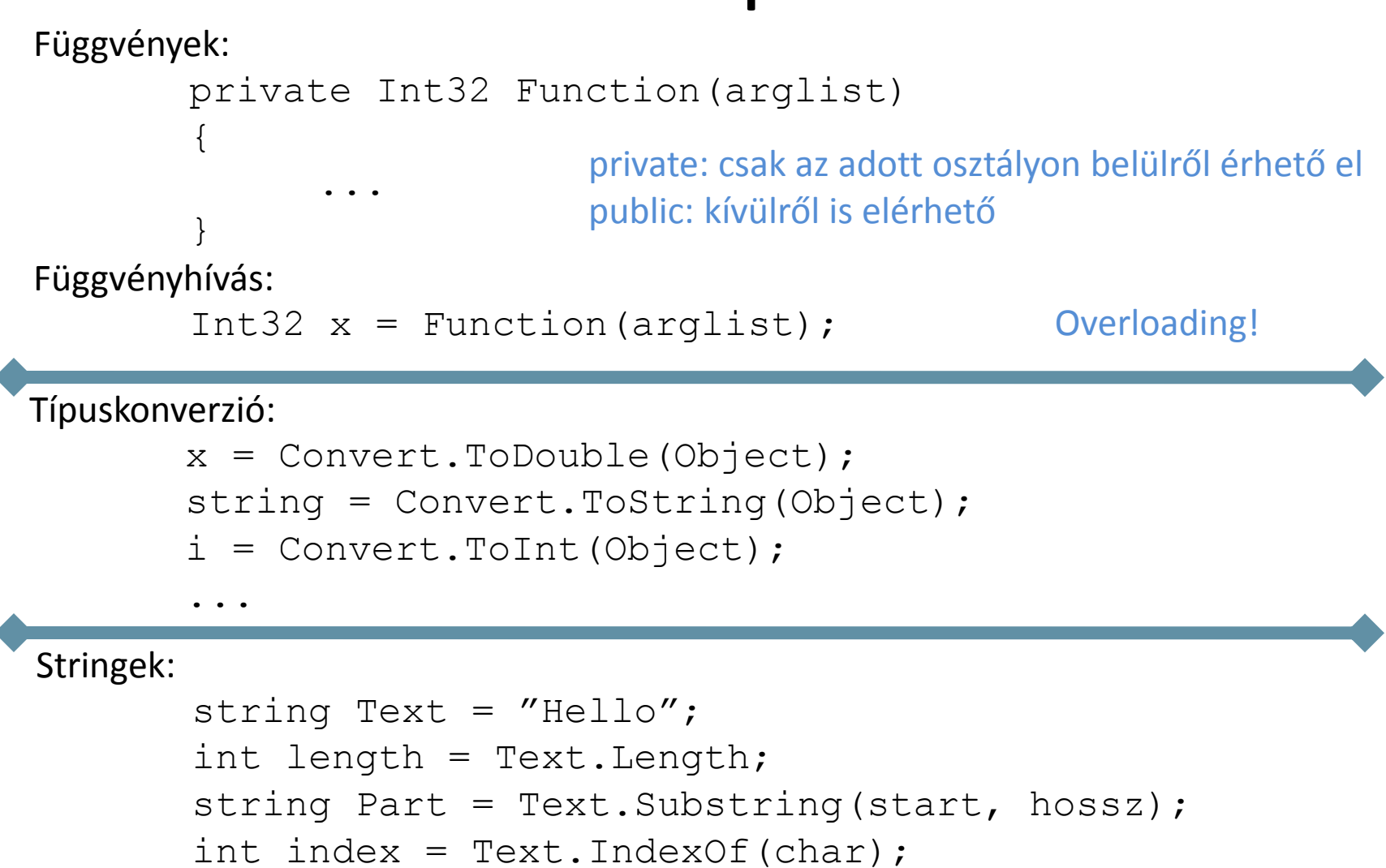

```
Text = Object.ToString('Format');
```
#### **string manipuláció**

string Text =  $''$  alma  $''$ ;

#### **string hossza:**

int length = Text.Length;

*Trim(): eltávolítja a white space-t a string elejéről és végéről (tovább paraméterezhető) TrimStart(), TrimEnd(): hasonlóan, de csak a string elejéről vagy végéről*

```
newText = Text Trim(); // "alma"
     newText = Text TrimStart(); // "alma"
     newText = Text.TrimEnd(); // " a lma"Substring():
     // Text.Substring(start,length);
     newText = Text.Substring(0, 4) // " al"
Split():
     string text = 6+3;
     string [] numbers = text. Split('+');
               1/ numbers[0] = "6"
               1/ numbers[1] = "3"
```
string manipuláció

IndexOf(): a keresett karakter indexét adja vissza (ha nincs találat, -1-et)

```
int index = Text.IndexOf('m'); // index=4
```
ToString():

```
// Text = Object.Fostring('Format');
double szam = 5.0133;
Text = szam. ToString ("0.00"); // fix 2 tizedesjegy, 5.01
```
Karakterek:

```
char c='q';
c=(char)103; //ASCII 'g' karakter
string Text=c.ToString();
char[] Text2=Text.ToCharArray(); //string->karakterlánc 
Text2[0]=c; //karakterlánc feltöltése
```
Speciális karakterek:

char c;

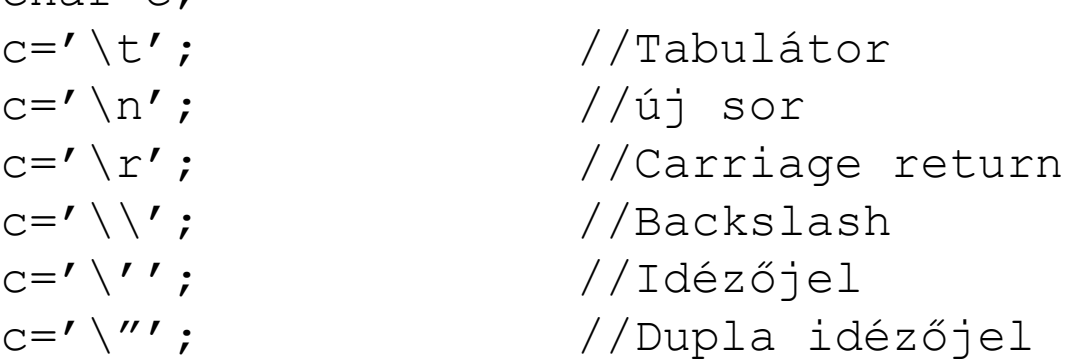

#### if elágazás:

```
int seconds = 0;
int minutes = 0;
...
if (seconds == 59)
{
      seconds = 0;
      minutes++;
}
else
      seconds++;
```
#### Másik példa:

```
if (\text{day} == 0)dayName = \text{``Sunday''};
else if (\text{day} == 1)dayName = ``Monday";
...
else if (day == 6)dayName = ``Saturday'';else
       dayName = "unknown";
```
switch elágazás :

```
switch (day)
{
case 0 :
 dayName = \text{``Sunday''};
 break;
case 1 :
  dayName = \text{``Monday''};
 break;
case 2 :
  dayName = "Tuesday";
 break;
...
default :
  dayName = "Unknown'';
 break;
}
```
• Csak beépített adattípusokra (pl. int, string)

• A felvett értéket konstanshoz kell hasonlítani

#### while ciklus:

```
int i = 0;
while (i < 10){
    MessageBox.Show(i.ToString());
    i++;}
```
#### do ciklus:

```
int i = 0;
do
{
     MessageBox.Show(i.ToString());
     i++;}
while (i < 10);
```
#### for ciklus:

```
for (int i = 0; i < 10; i++)
{
   Console.WriteLine(i);
}
```
Példa több inicializációra:

```
for (int i = 0, j = 10; i <= j; i++, j--)
{
    ...
}
```
Math osztály

#### **Matematikai függvények:**

```
Math.Cos(rad): koszinusz függvény
Math.Sin(rad): szinusz függvény
Math.Min(szám1, szám2): a kisebbik számot adja vissza
Math.Abs(szám): abszolútérték függvény
Math.Pow(alap, kitevő): hatványfüggvény
\texttt{Math.Exp(x)}: \mathsf{e}^{\mathsf{x}}Math.Round(szám, tizedesjegyek): kerekítés
Math.Sqrt(szám): négyzetgyökvonás
...
```
#### **Beépített állandók:**

Math.PI: π Math.E: e

#### **Buktatók**

1. Egész számok osztása:

double d;  $d = 4/5$ ; //  $d = 0$  $d = (double) 4/5; // d = 0.8$ 

- 2. A Convert.ToDouble() érzékeny a Windows területi beállításaira (tizedes elválasztójel).
- 3. Két darab, közvetlenül egymás után konstruált Random objektum ugyanazt az álvéletlen számsorozatot fogja szolgáltatni.
- 4. Textbox.Textchanged() lefut már egyetlen karakter begépelése után.
- 5. Összetett objektumok nem konvertálhatók, pl. Convert.ToDouble(TextBox1). Helyesen: TextBox1.Text.
- 6. A SubString() metódus argumentumában nem a kezdő- és végindex, hanem a kezdőindex és a hossz szerepel.

### Hibakeresés (debugging)

private void Gomb Click(object sender, EventArgs e)

double  $x, y$ ;

 $x =$  Rand01. NextDouble();  $y =$  Rand01. NextDouble();

graphPoints.Add(x, y);

zedGraphControl1.AxisChange(); zedGraphControl1.Refresh();

breakpoint

 $\mathcal{Y}$ 

Változó nyomon követése: debug módban jobb klikk a változóra > Add watch

#### Debug  $\rightarrow$  QuickWatch:

- kifejezések kiértékelése
- objektumok manipulálása

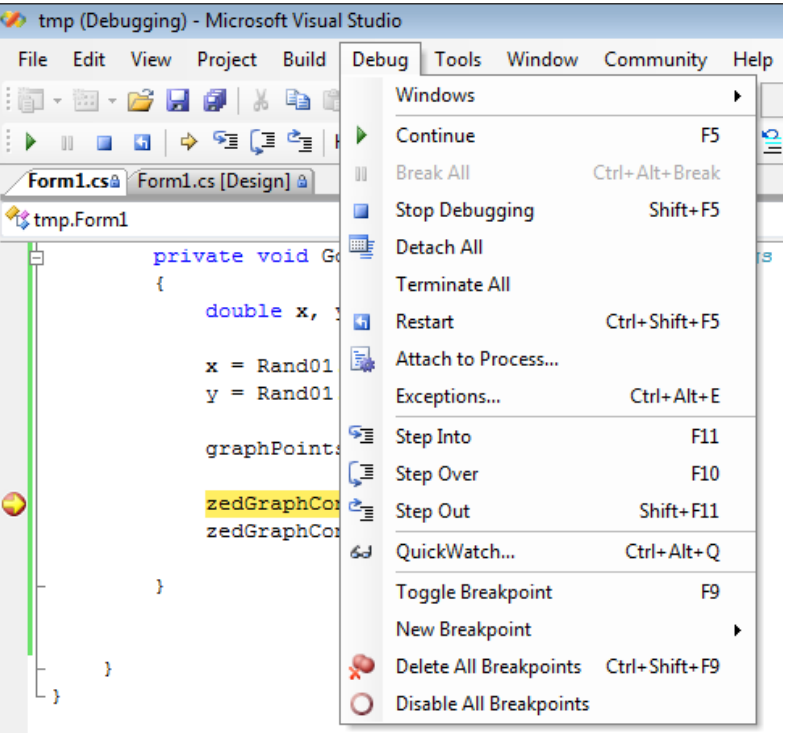

### Változók hatásköre (scope-ja)

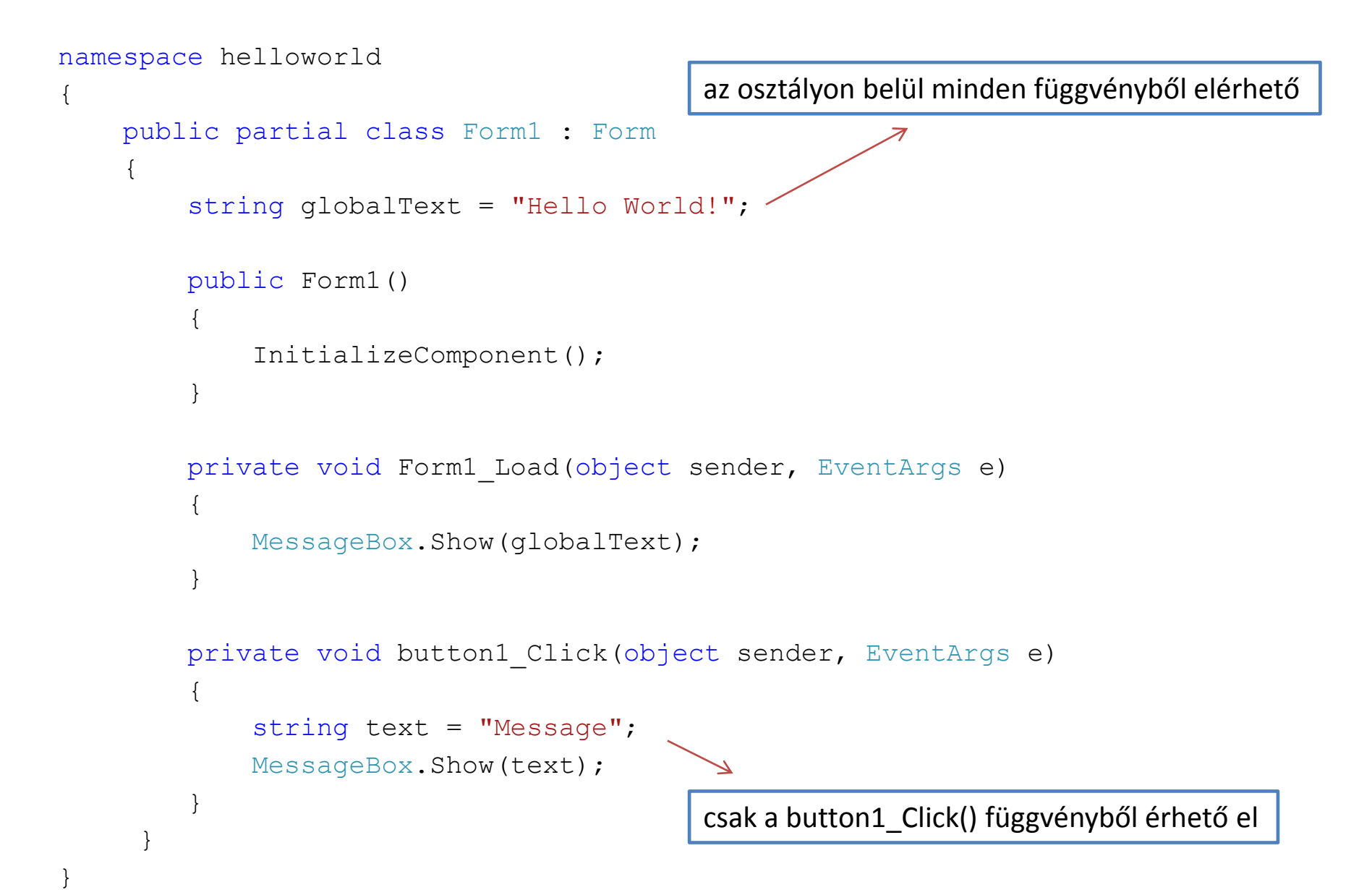

### Listák C#-ban: <list>

Listák: a C# dinamikus tömbjei

Példa: egész számokból álló lista

List<int> szamLista = new List<int>();

szamLista.Add(20); szamLista.Add(30); szamLista.Add(50);

szamLista.Add(70);

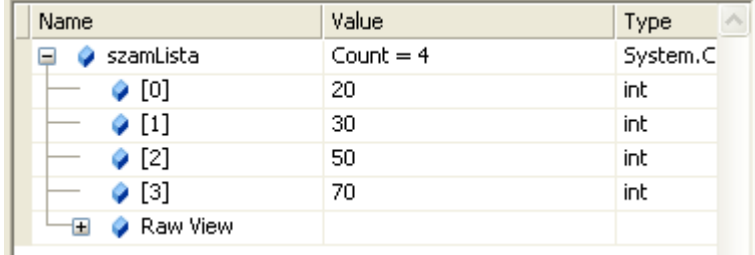

```
int hossz = szamLista.Count; // hossz = 4
int elem = szamLista[2]; // elem = 50
```
szamLista.RemoveAt(3);

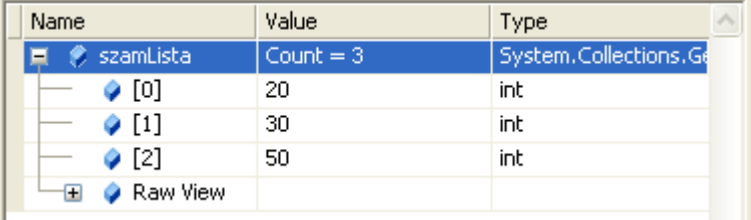

További metódusok: Clear(), Find(), Sort() …

# Gyakorló feladatok

- 1. Módosítsuk a "Hello World!" programot úgy, hogy gombnyomásra egy TextBox szövegét írja ki a MessageBox!
- 2. Írjuk ki valamely tulajdonságát a StartButton-nak a gomb lenyomásának hatására (pl.: Text, Font, TextAlign...)
- 3. Kérjünk be két számot plusz jellel elválasztva TextBoxba, majd írjuk ki az eredményt egy másik TextBoxba!
- 4. Írjuk ki az egész számokat 1-től 100-ig, vesszővel elválasztva egy file-ba felhasználva egy SaveFileDialog objektumot!
- 5. Az XY\_data.txt file összetartozó [X,Y] adatokat tartalmaz. Olvassuk be a tartalmát és számoljuk ki külön-külön az X és Y adatok átlagát és szórását! Használjuk az OpenFileDialog objektumot!

A szórás számítása: 
$$
\sigma^2 = \frac{1}{N} \sum_{i=1}^{N} (x_i - \mu)^2 = \left(\frac{1}{N} \sum_{i=1}^{N} x_i^2\right) - \mu^2
$$
  
\nwhere

$$
\mu = \frac{1}{N} \sum_{i=1}^{N} x_i
$$